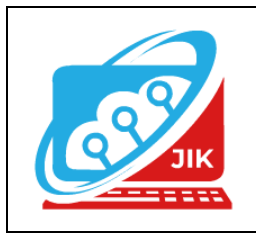

# **Jurnal Informatika dan Komputer (JIK)**

**Vol. 12 No. 1 (2021) 1 - 9 ISSN Media Cetak : 2089 – 4384**

# **BELAJAR MEMBUAT BUKU DIGITAL PADA SISTEM ANDROID**

Satria Novari<sup>1</sup>

Teknik Informatika, Universitas Mahakarya Asia, Kabupaten Ogan Komering Ulu Jl. Jendral. A. Yani No.0267 A, Tanjung Baru, Baturaja Kab. Ogan Komering Ulu, Sumatera Selatan Telp. (0735) 326169 Fax. (0735) 326169 e-mail: satrianovari@gmail.com

*Abstract- The purpose of this study is to create an easy and practical learning media that can be used in the learning and teaching process among teachers and as learning. As for the background of this writing because of the amount of time wasted when looking for textbooks at home or forgetting to put the book and not to mention having to use a lot of places to store the textbooks, textbooks also cannot be read anywhere and anytime because readers may find it difficult when carrying a lot of books to read*

*By making a digital book at SMK Negeri 3 Ogan Komering Ulu Selatan, this method uses data collection by taking data at SMK, including interviews with the student body and students. The research was conducted in March 2021. The software used to create this application is using Android Studio, CorelDRAW X4 and Reduce PDF Size.*

*This application can display textbooks where if you click on the name of the book a softcopy will appear. and there are several books that can be used as guidelines for student learning. In this media, the writer completes it with a backsound so that the reader is more relaxed while reading.*

#### *Keywords: Learning, Digital Books, and Android.*

**Intisari-**Adapun Tujuan penelitian ini adalah membuat media pembelajaran yang mudah dan praktis yang dapat digunakan dalam proses belajar maupun mengajar dikalangan guru maupun sebagai pembelajaran. Adapun yang menjadi latar belakang penulisan ini karena banyaknya waktu yang terbuang saat mencari buku pelajaran dirumah atau lupa menaruh buku tersebut dan belum lagi harus menggunakan banyak tempat untuk menyimpan bukubuku pelajaran tersebut buku pelajaran juga tidak dapat dibaca dimanapun dan kapanpun karena pembaca mungkin akan kesulitan saat membawa banyak buku untuk dibaca

Dengan membuat buku digital pada SMK Negeri 3 Ogan Komering Ulu Selatan ini menggunakan cara pengumpulan data dengan mengambil data di SMK,diantaranya meliputi wawancara pada bagian kesiswaan dan siswa siswi. Penelitian dilakukan pada bulan Maret 2021. Adapun *software* yang digunakan untuk membuat aplikasi ini yaitu menggunakan Android Studio, CorelDRAW X4 dan Reduce PDF Size.

Aplikasi ini dapat menampilkan buku-buku pelajaran dimana jika di klik nama buku tersebut akan muncul buku dengan bentuk *softcopy*. serta terdapat beberapa buku yang dapat dijadikan pedoman untuk belajar siswa. Dalam media ini penulis melengkapi dengan backsound agar pembaca lebih santai saat membaca.

#### **Kata kunci : Belajar, Buku Digital, dan Android.**

# **I. PENDAHULUAN**

Buku digital atau juga *E-book* merupakan faktor yang sangat berpengaruh dalam proses belajar mengajar. Tidak jauh beda dengan bentuk

buku seperti biasanya, di dalam buku digital juga berisi informasi berupa teks dan gambar. Bukan hanya itu saja, didalam buku elektronik juga terdapat video dan audio sebagai pelengkap untuk memahami informasi atau materi dengan mudah. Latar belakang masalah penulis adalah karena banyaknya waktu yang terbuang saat mencari buku pelajaran dirumah atau lupa menaruh buku tersebut dan belum lagi harus menggunakan banyak tempat untuk menyimpan buku-buku pelajaran tersebut.

Media Pembelajaran melalui buku digital atau *e-book* dengan menggunakan atau berbasis *android* dimana pembelajaran tersebut dapat dijadikan alat bantu yang canggih dan praktis untuk guru maupun siswa. Selain untuk pembelajaran dirumah siswa juga dapat menjadi lebih semangat saat belajar.

# **II. KAJIAN TEORI**

#### **2.1 Android**

*Android* adalah sistem operasi berbasis *Linux* untuk telepone seluler seperti telepon pintar dan komputer tablet. Sebagai aplikasi terbuka, android adalah *platform* terbuka bagi para pengembang untuk menciptakan aplikasi mereka sendiri yang bisa dipakai oleh bermacam peranti bergerak. *Android* awalnya dikembangkan oleh *Android, Inc.,* dengan dukungan finansial dari Google, yang kemudian membelinya pada tahun 2005[1].

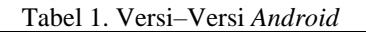

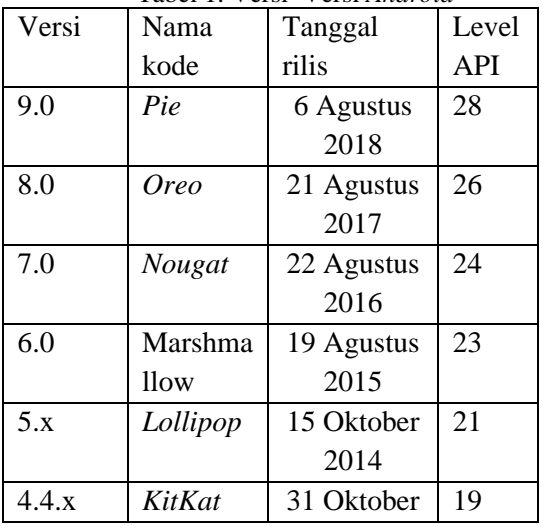

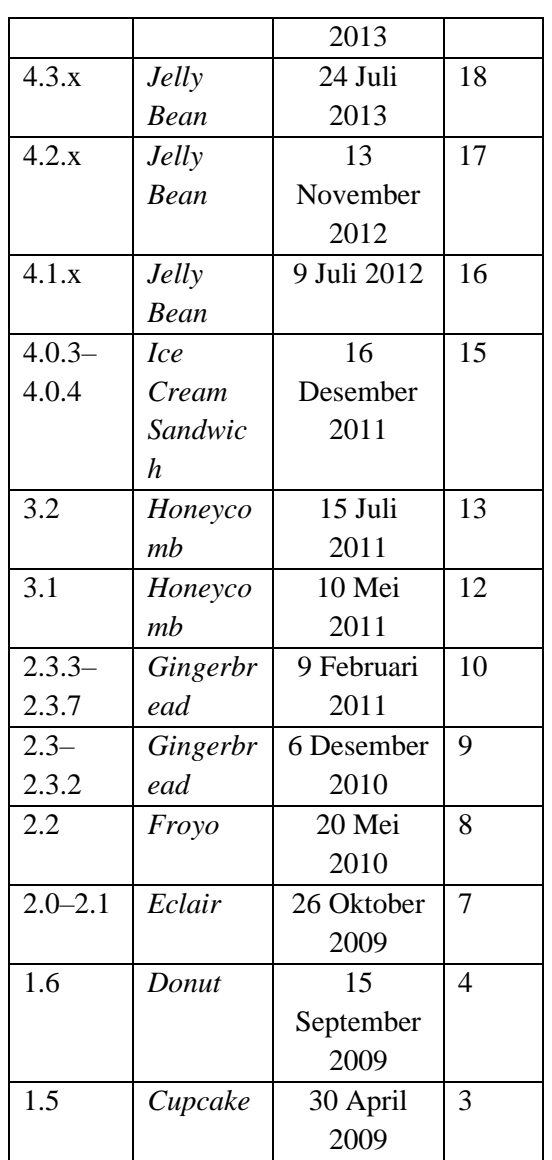

#### **2.2 BUKU DIGITAL**

Salah satu media pembelajaran mahasiswa yang mengimplementasikan perkembangan teknologi dan komunikasi dengan interaksi pengguna yang sedang dikembangkan saat ini adalah buku *digital* atau dikenal dengan *e-book* (Hartanti, 2013).

Buku *digital* atau disebut juga *e-book* merupakan sebuah publikasi yang terdiri dari teks, gambar, maupun suara dan dipublikasikan dalam bentuk *digital* yang dapat dibaca di komputer maupun perangkat *elektronik* lainnya seperti *android,* atau *tablet*  (Andikaningrum et al. 2014).

*E-book* atau *Electronic book* (atau juga *digital book*) adalah evolusi dari buku cetak yang biasa kita baca sehari-hari (Subiyantoro, 2014). Tidak jauh beda dengan bentuk buku

seperti biasanya, di dalam *e-book* juga berisi informasi berupa teks dan gambar[2].

#### **2.3 Pendidikan**

Kata Pendidikan berdasarkan KBI berasal dari kata 'didik' dan kemudian mendapat imbuhan 'pe' dan akhiran 'an', maka kata ini mempunyai arti proses atau cara atau perbuatan mendidik. Kata Pendidikan Juga berasal dari Bahasa yunani kuno yaitu dari kata " *Pedagogi* " kata dasarnya " *Paid* " yang berartikan " Anak " dan Juga " kata *Ogogos* " artinya " membimbing ". dari beberapa kata tersebut maka simpulkan kata *pedagos* dalam bahasa yunani adalah Ilmu yang mempelajari tentang seni mendidik Anak. Secara bahasa definisi pendidikan adalah proses pengubahan sikap dan tata laku seseorang atau kelompok orang dalam usaha mendewasakan manusia melalui upaya pengajaran dan pelatihan yang sesuai prosedur pendidikan itu sendiri.

" Pendidikan yaitu tuntutan di dalam hidup tumbuhnya anak-anak, adapun maksudnya, pendidikan yaitu menuntun segala kekuatan kodrat yang ada pada anak-anak itu, agar mereka sebagai manusia dan sebagai anggota masyarakat dapatlah mencapai keselamatan dan kebahagiaan setinggi-tingginya." Ki Hajar Dewantara.

#### **2.4 Android Studio**

Android Studio adalah *Integrated Development Enviroment* (IDE) untuk sistem operasi *Android*, yang dibangun diatas perangkat lunak *JetBrains IntelliJ IDEA* dan didesain khusus untuk pengembangan *Android*. IDE ini merupakan pengganti dari *Eclipse Android Development Tools* (ADT) yang sebelumnya merupakan IDE utama untuk pengembangan aplikasi android.

Android studio sendiri pertama kali diumumkan di *Google I/O conference* pada tanggal 16 Mei 2013. Ini merupakan tahap *preview* dari versi 0.1 pada Mei 2013, dan memasuki tahap beta sejak versi 0.8 dan mulai diliris pada Juni 2014.

Pendapat Para Ahli mengatakan Android Studio merupakan sebuah IDE (Integrated Development Environment) untuk pengembangan aplikasi android, aplikasi ini dipublikasikan oleh *Google* pada tanggal 16 mei 2013 dan tersedia secara gratis dibawah lisensi *Apache 2.0*, Android studio ini menggantikan *software* pengembangan android sebelumnya yaitu *Eclipse*[3].

# **2.5 CorelDRAW**

CorelDRAW adalah *editor grafik vektor* yang dikembangkan oleh *Corel*, sebuah perusahaan perangkat lunak yang bermarkas di Ottawa, Kanada. Versi terbarunya, CorelDRAW X8 (setara dengan versi 18) dirilis pada tanggal 15 maret 2016. CorelDRAW X4 pada awalnya dikembangkan untuk sistem operasi *Windows* 2000 dan seterusnya[4]

Menurut Muhammad Anas Pengertian Corel Draw adalah sebuah program komputer yang melakukan editing pada garis vektor. Program ini dibuat oleh Corel, sebuah perusahaan software yang berkantor pusat di Ottawa, Kanada. Corel draw memiliki kegunaan untuk mengolah gambar, oleh karena itu banyak digunakan pada pekerjaan dalam bidang publikasi atau percetakan ataupun pekerjaan di bidang lain yang membutuhkan proses visualisasi.

Menurut Rahmat Widiyanto dalam bukunya "Teknik Profesional CorelDraw", definisi dari Corel draw adalah editor grafik vector yang dibuat oleh corel, Corel sendiri adalah sebuah perusahaan perangkat lunak yang bermarkas di Ottawa, Kanada[5].

# **III. METODE PENELITIAN**

Adapun metode pengumpulan data yang digunakan penulis antara lain : (1) Metode Observasi, pengumpulan data dengan cara mengamati secara langsung mengenai hal yang berkaitan dengan masalah yang penyusun amati. (2) Metode Interview, pengumpulan data dengan cara menanyakan secara langsung pihak yang berhubungan. (3) Metode Kepustakaan, pengumpulan data secara tidak langsung dari sumber yang diperoleh dari buku dan situs internet. Adapun alat penelitian yang digunakan penulis saat penelitian adalah :

1. Hardware

Satu unit laptop Lenovo dengan aspek sebagai berikut :

- a. Prosessor Intel(R) Core (TM)i5-3320M CPU @ 2.60GHz
- b. RAM 6GB
- c. Hardisk 1TB
- 2. Software
	- a. SO Window 7
	- b. Android Studio
	- c. CorelDRAW X4

#### **IV. HASIL DAN PEMBAHASAN**

#### **4.1 Hasil**

Berikut adalah hasil dari pembuatan aplikasi *e-book* berbasis *android* di SMK N 3 OKUS.

1. Tampilan Loading

Ini adalah tampilan awal aplikasi.

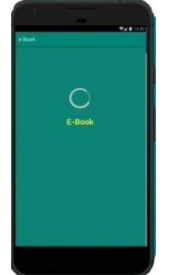

Gambar 1. Tampilan Loading

# 2. Tampilan Menu Utama

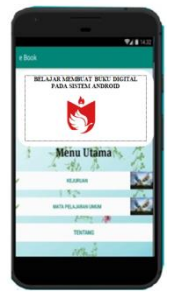

Gambar 2. Tampilan Menu Utama

3. Tampilan Menu Kejuruan

Tampilan ini muncul setelah klik tombol kejuruan pada menu utama. Di menu ini akan terdapat 4 (empat) kejuruan dan didalamnya akan ada pelajaran masingmasing kejuruan tersebut.

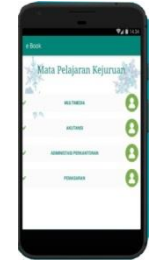

Gambar 3. Tampilan Kejuruan

4. Tampilan Isi Kejuruan

Ini adalah tampilan isi pada masingmasing kejuruan. Tampilan ini berisikan mata pelajaran untuk masing-masing kejuruan.

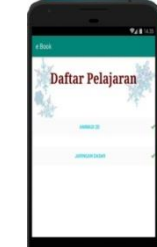

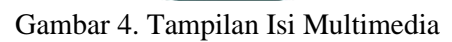

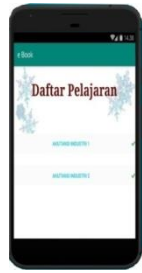

Gambar 5. Tampilan Isi Akutansi

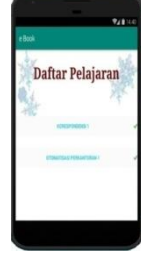

Gambar 6. Tampilan Isi Perkantoran

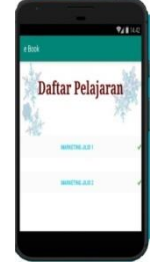

Gambar 7. Tampilan Isi Pemasaran

5. Tampilan Menu Kelas

| Mata Pelajaran Umum |  |
|---------------------|--|
| <b>HEALX</b>        |  |
| mine                |  |
| <b>ISLAUS</b><br>٧  |  |

Gambar 8. Tampilan Kelas

6. Tampilan Isi Kelas

Ini adalah tampilan isi pada masingmasing kelas. Tampilan ini berisikan mata pelajaran untuk masing-masing kelas.

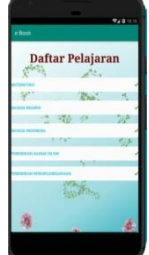

Gambar 9. Tampilan Isi Kelas

7. Tampilan Buku Kejuruan Tampilan ini hanya berisi satu buku pelajaran kejuruan yang dipilih.

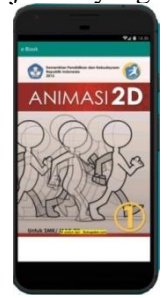

Gambar 10. Tampilan Buku Kejuruan

8. Tampilan Buku Umum

Tampilan ini hanya berisi satu buku pelajaran umum yang dipilih.

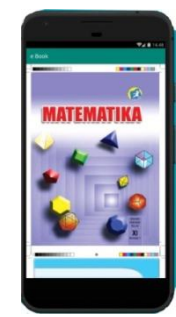

Gambar 11. Tampilan Buku Umum

9. Tampilan Menu Tentang Tampilan ini hanya berisi 2 tombol. Yaitu : tombol Lokasi dan tombol Lampiran.

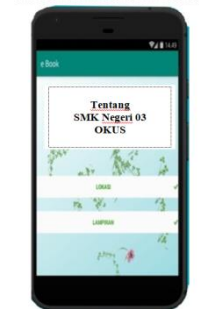

Gambar 12. Tampilan Menu Tentang

10.Tampilan Lokasi

Tampilan ini muncul ketika diklik tombol lokasi. Tampilan ini berisi denah sekolah.

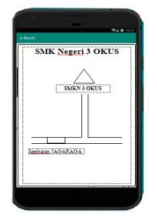

Gambar 13. Tampilan Lokasi

11.Tampilan Lampiran

Tampilan ini muncul ketika diklik tombol lampiran. Ditampilan ini akan menunjukan foto siswa-siwa SMK Negeri 3 OKUS

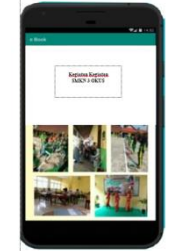

Gambar 14. Tampilan Foto – Foto Sekolah

# **4.2 Pembahasan**

Berikut ini pembahasan yang akan dibahas oleh penulis tentang cara membuat aplikasi tersebut.

- 1. Membuat *Loading*
- a. Buka aplikasi Android Studio. Kemudian klik *Start a new Android Studio project* untuk membuat projek baru.

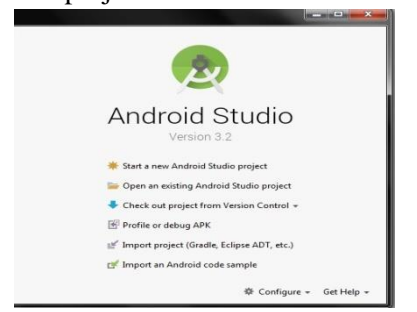

Gambar 15. Tampilan Awal Android Studio

b. Pada bagian *Applikasi name* isi dengan nama aplikasi yang akan dibuat seperti *e-book.*

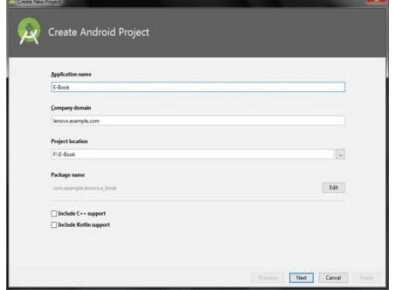

- Gambar 16. Tampilan Pembuatan Projek Baru
- c. Kemudian klik *next* dan akan muncul tampilan seperti dibawah ini:

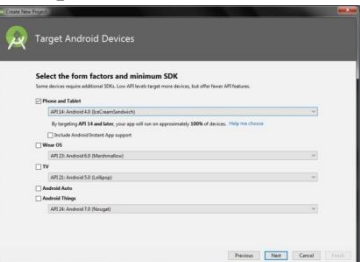

Gambar 17. Tampilan Kedua Pembuatan Projek Baru

Pada bagian ini bisa di *next* atau memilih kriteria *device handpone*. Penulis memilih versi *android 4.0 IceCreamSandwich.* Kemudian klik *next.*

d. Pada *Add an Activity* adalah bagian untuk memilih *layout* atau tampilan awal aplikasi. Pilih *Empty Activity*. Kemudian klik *next.*

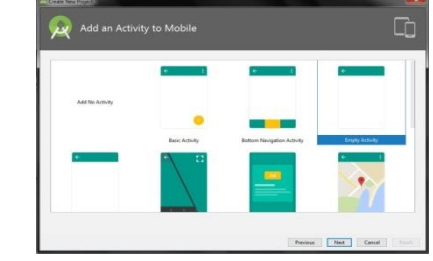

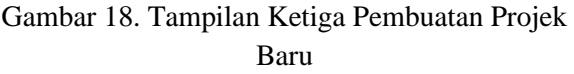

- *e.* Setelah muncul halaman *Activity name* kemudian isi nama *Activity name* dengan nama "*Loading*", maka *layout name*nya akan mengikuti. Kemudian klik *Finish.*
- 2. Membuat Aplikasi dengan *Build* APK
- a. Pada menu bar klik Build => Build Bundle(s)/ $APK(s)$  => Build  $APK(s)$ . Seperti gambar dibawah ini :

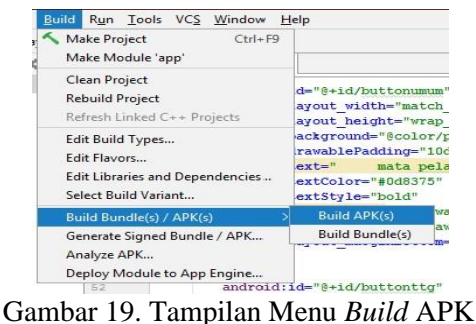

b. Tunggu hingga proses selesai. Setelah itu akan muncul tampilan seperti di bawah ini. Kemudian klik *locate.*

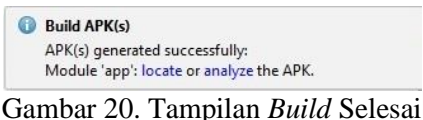

- 3. Membuat APK *Release*
- a. Pada menu bar klik => *Build* => *Generate Signed Bundle*/APK.
- b. Pilih APK kemudian *next .*
- c. Pada Key store path klik *Create New.*
- d. Kemudian akan muncul kotak dialog *New Key Store* pilih lokasi untuk menyimpan *key store* dengan aman dan beri nama lalu klik OK.
- e. Masukkan *Password* dan *Confirm password*.

40

- f. Kemudian pada *Key Alias* masukkan nama *key store* awal
- g. Pada *validity (years)* isikan 100.
- h. Pada *Certificate First and Last Name* isikan nama *key store.*
- i. *Organizational Unit, Organization, City or Locality, State or Province* dan *Country Code* isikan sesuai dengan yang diinginkan lalu Klik OK.
- j. Centang *Remember password* lalu klik *Next.*
- k. Pilih *release* lalu centang V1(*jar Signature*) dan V2(*Full* APK *Signature*) klik *finish* dan tunggu hingga *build* selesai.

#### **V. KESIMPULAN**

Dari hasil penelitian dan pembahasan yang telah dikemukakan, dapat ditarik kesimpulan sebagai berikut :

- 1. Aplikasi *e-book* berbasis *android* di SMKN 3 OKUS dibuat dengan *software* Android Studio.
- 2. Aplikasi *e-book* berbasis *android* ini menyediakan 8 (delapan) pelajaran kejuruan diantaranya : Animasi 2D, Jaringan Dasar, Akutansi Industri 1, Akutansi Industri 2, Korespondensi 1, Otomatisasi Perkantoran 1, Marketing Jilid 1 dan Marketing Jilid 2 Selain itu terdapat pelajaran umum untuk kelas X, XI dan XII diantaranya: Matematika , Bahasa Indonesia, Agama Islam, Bahasa Inggris dan Pendidikan Kewarganegaraan.
- 3. Terdapat denah lokasi SMK 3 OKUS

#### **VI. SARAN**

Adapun saran dari hasil penelitian ini untuk penelitian selanjutnya yaitu:

- 1. Karena keterbatasan waktu aplikasi ini hanya beberapa buku pelajaran didalamnya. Disarankan pada penelitian selanjutnya dapat menambahkan lebih banyak lagi bukubuku seperti buku sejarah, buku kewirausahaan, buku PKN dan buku seni budaya.
- 2. Penelitian selanjutnya sebaiknya juga menambahkan beberapa tutorial-tutorial di materi kejuruan seperti tutorial perakitan

komputer dan tutorial *install* komputer atau laptop.

- 3. Karena aplikasi ini hanya berupa buku pembelajaran, penelitian selanjutnya sebaiknya menambahkan audio pembelajaran juga agar dapat membantu para pembaca yang malas untuk membaca.
- 4. Pada aplikasi ini masih banyak kata-kata atau istilah asing, disarankan pada penelitian selanjutnya agar menambahkan kamus untuk menjelaskan arti dari kata-kata asing tersebut.

# **DAFTAR PUSTAKA**

- [1] Irsyad Hanif., 2015, *Aplikasi Android Dalam 5 Menit Edisi Revisi*, PT Alex Media Komputindo Kelompok Gramedia, Anggota IKAPI, Jakarta.
- [2] Mentari, D., Sumpono., dan Ruyani, A., 2018, *Pengembangan Media Pembelajaran E-Book Berdasarkan Hasil Riset Elektroforesis 2-D Untuk Mengukur Kemampuan Berpikir Kreatif Mahasiswa, PENDIPA Journal of Science Education,* hal 131.
- [3] Hansun, S., Kristanda, B.M., & Saputra, W.M. 2018, *Pemrograman Android Dengan Android Studio IDE*, C.V Andi Offset, Yogyakarta.
- [4] Madcoms., 2013, Pasti *Bisa! Belajar Sendiri CorelDRAW X6*, C.V Andi Offset, Yogyakarta.
- 5] Madiun, M., 2012, *CorelDRAW X6 Untuk Pemula*, C.V Andi Offset, Yogyakarta.

41